# **Building MySQL Cluster in a Box Using Solaris 11 Zones**

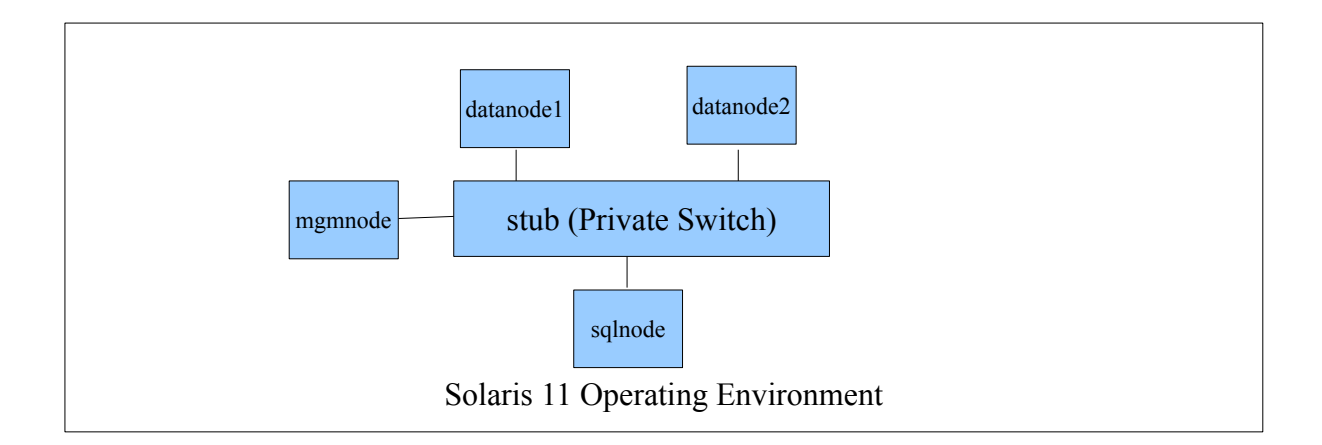

In the Solaris 11 Operating Environment, four zones are created namely:

- mgmnode
- datanode1
- datanode2
- sqlnode

All of the four zones are connected via a private switch (stub) in Solaris 11. stub has four virtual network interface card (VNIC) each of them assigned to individual zones

- mgmnode  $\Rightarrow$  vnic0
- $\cdot$  datanode1 => vnic1
- $\cdot$  datanode2 => vnic2
- sqlnode  $\equiv$  > vnic3

Please send inputs/comments to rajesh.r@oracle.com URL: http://blogs.oracle.com/rajeshr

Each of the zone is assigned an IP address on the vnic so that all of them can communicate with each other:

- mgmnode => vnic0 =>  $192.168.0.100$
- datanode1 => vnic1 => 192.168.0.101
- datanode2 => vnic2 => 192.168.0.102
- sqlnode => vnic3 => 192.168.0.103

Details on download location of Solaris 11 and the zone configuration are mentioned as an addendum to this note.

# **MySQL Cluster in a box – A Walk Through:**

The following is to setup on individual zones to bring up the Management Node, the data nodes and the SQL nodes:

[On Management Node 'mgmnode']

```
1. Prepare a directory for MySQL installation
mkdir -p /usr/local
2. Copy the MySQL Cluster binary to the installation directory
cp /softwares/mysql-cluster-gpl-7.2.10-solaris11-x86_64.tar.gz /usr/local/
3. Navigate to the installation directory of MySQL, unzip the file and extract the tar
cd /usr/local/
gunzip mysql-cluster-gpl-7.2.10-solaris11-x86_64.tar.gz
tar xvf /sqlnode2/root/usr/local/mysql-cluster-gpl-7.2.10-solaris11-x86_64.tar.gz
4. Rename the installation directory to a convenient name preferably 'mysql'
mv mysql-cluster-gpl-7.2.10-solaris11-x86_64 mysql
5. Remove the binary to save space
rm /usr/local/mysql-cluster-gpl-7.2.10-solaris11-x86_64.tar.gz
6. Navigate to the mysql installation directory (if required) and initialize the 'mysql'
database
cd usr/local/mysql 
scripts/mysql_install_db
7. Change the ownership of the data directory of mysql installation
chown -R mysql:mysql /sqlnode2/root/usr/local/mysql
```
Please send inputs/comments to rajesh.r@oracle.com URL: http://blogs.oracle.com/rajeshr

8. Copy the startup script from the default location to the standard location (/etc/init.d) cp support-files/mysql.server /etc/init.d/mysql

9. Create the Data Directory for the nodes in the cluster mkdir -p /var/lib/mysql-cluster 10. Create the config.ini file under the /etc directory vi /etc/config.ini [NDBD DEFAULT] NoOfReplicas=2 DataDir=/var/lib/mysql-cluster

[NDBD\_MGMD] Hostname=192.168.0.100 DataDir=/var/lib/mysql-cluster

[NDBD] Hostname=192.168.0.101 DataDir=/var/lib/mysql-cluster [NDBD] Hostname=192.168.0.102 DataDir=/var/lib/mysql-cluster

[MYSQLD] Hostname=192.168.0.103

11. Start the management daemon ndb\_mgmd -f /etc/config.ini 12. Connect to the management console ndb\_mgm ndb\_mgm> show ndb\_mgm> exit

Please send inputs/comments to rajesh.r@oracle.com URL: http://blogs.oracle.com/rajeshr

[On Data Node(s)]

1. Repeat step 1 to step 9 as mentioned above in the mgmnode configuration 2. Create the my.cnf file under /etc/ directory vi my.cnf [mysqld] ndbcluster ndb-connectstring=192.168.0.100

[mysql\_cluster] ndb-connectstring=192.168.0.100

[ndbd]

ndb-connectstring=192.168.0.100 3. Start the mysqld daemon (in case if the datanode also acts as the SQL node) /etc/init.d/mysql start 4. Start the ndbd daemon ndbd -n --initial

[On SQL Node]

Repeat the steps 1 - 3 from the Data Node configuration Finally, connect to the mgmnode and start the cluster ndb\_mgm ndb\_mgm> ALL START ndb\_mgm> SHOW

Please send inputs/comments to rajesh.r@oracle.com URL: http://blogs.oracle.com/rajeshr

# **Addendum:**

Take your first steps with Solaris 11 here (download location, installation on VBOX etc.): http://www.oracle.com/technetwork/articles/servers-storage-admin/o11-112-s11-first-steps-524819.html

Also read, Getting Started with Solaris Zones: http://www.oracle.com/technetwork/articles/servers-storage-admin/o11-092-s11-zones-intro-524494.html

Configuring Private Switch (stub) in Solaris 11 and creating & configuring zones:

Create a private switch (stub0) / Create vnics on the stub:

1. Get back to the server by exiting out of the zone1 and confgure an etherstub:

```
root@mys11:~# dladm create-etherstub stub0
root@mys11:~# dladm show-etherstub
LINK
stub0
root@mys11:~# dladm show-link
LINK CLASS MTU STATE OVER
net0 phys 1500 up --
---output omitted for brevity--
stub0 etherstub 9000 unknown --
```
2. Create vnics on stub

```
root@mys11:~# dladm create-vnic -l stub0 vnic0
root@mys11:~# dladm create-vnic -l stub0 vnic1
root@mys11:~# dladm create-vnic -l stub0 vnic2
root@mys11:~# dladm create-vnic -l stub0 vnic3
root@mys11:~# dladm show-link
LINK CLASS MTU STATE OVER
net0 phys 1500 up --
```

```
---output omitted for brevity--
---output omitted for brevity--
stub0 etherstub 9000 unknown --
```
Please send inputs/comments to rajesh.r@oracle.com URL: http://blogs.oracle.com/rajeshr

#### **MySQL Cluster in a Box**

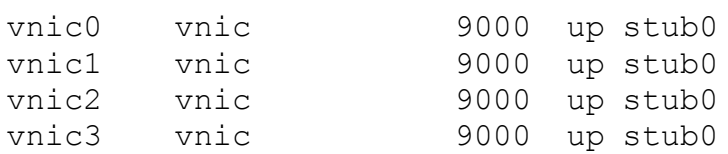

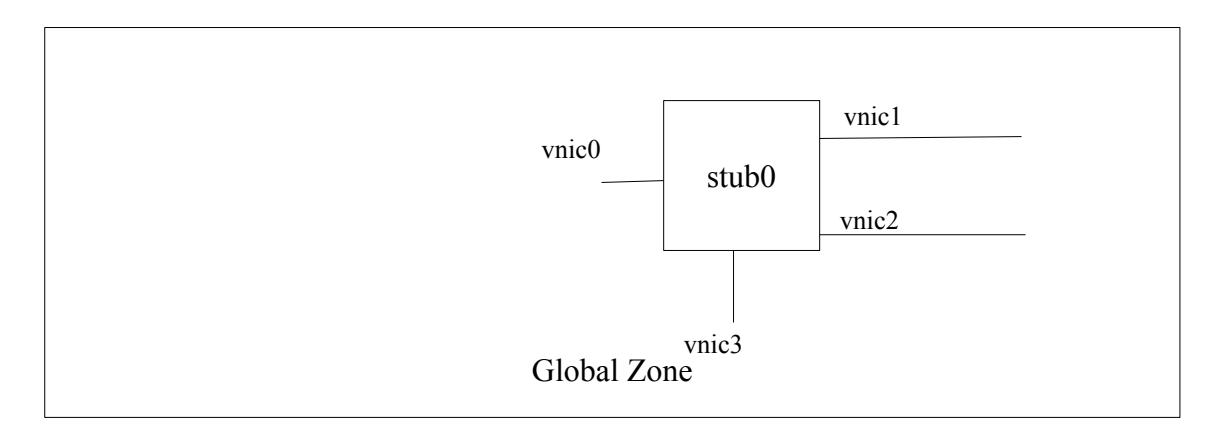

#### Configure mgmzone

#### 1. Configure mgmzone and assigning the vnic0 to it:

```
root@mys11:~# zonecfg -z mgmgzone
Use 'create' to begin configuring a new zone.
zonecfg: zone1> create
create: Using system default template 'SYSdefault'
zonecfg:zone2> set zonepath=/mgmzone
zonecfg:zone2> add net
zonecfg:zone2:net> set physical=vnic0
zonecfg:zone2:net> end
zonecfg:zone2> exit
root@mys11:~# zoneadm list -cv
ID NAME STATUS PATH BRAND IP
0 qlobal running / solaris shared
- mgmzone configured /mgmzone solaris excl
```
### 2. Install the mgmzone

```
root@mys11:~# zoneadm -z mgmzone install
root@mys11:~# zoneadm list -cv
ID NAME STATUS PATH BRAND IP
```
Please send inputs/comments to rajesh.r@oracle.com URL: http://blogs.oracle.com/rajeshr

# **MySQL Cluster in a Box**

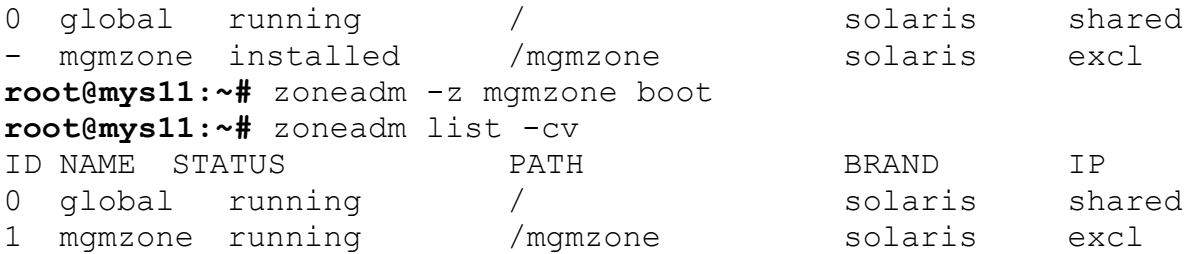

3. Login to mgmzone and complete the system identification: **root@mys11:~#** zlogin -C mgmzone

Hit 'Enter' if it takes too much of time to show the configuration screens Hit 'Esc'  $+ 2$  to navigate the screens and provide the following values: Computer Name: **mgmzone** Network Configuration: Manually Network Card: **vnic0** IP address: **192.168.0.100** DNS: Do Not Configure DNS Name Service: None Region: Choose appropriately Time Zone: Choose appropriately Root password: oracle1 Let the system (mgmzone) reboot

Logout of zone console by using the keys  $\sim$ . (Note: this may take you out of the Solaris 11 Server itself. Do SSH again to the Solaris 11 server if that happens) In similar fashion install and configure the datanode1, datanode2 and sqlnode1 using the appropriate vnics and ip addresses.

Please send inputs/comments to rajesh.r@oracle.com URL: http://blogs.oracle.com/rajeshr

Note: For the other nodes using the following zonepath:

 $datanode1$  =>  $/datanode1$ datanode2 => /datanode2  $datanode3 \implies /datanode3$ 

> Please note that the zonepaths that you use like 'mgmnode', 'datanode1', 'datanode2', 'sqlnode1' MUST be a ZFS file system in Solaris 11. Create ZFS filesystems using the following command(s). Please bear in mind the configuration below is a non-redundant one, for a serious setup, please consider using Mirror Pools / RAID Z pools. # zpool create mcluster c1t1d1 The above command creates a pool by name 'mcluster' using the disk c1t1d1 Then run the following commands to create individual file systems on the pool # zfs create mcluster/mgmpool # zfs create set mountpoint=/mgmpool mcluster/mgmpool # zfs create mcluster/datanode1 # zfs create set mountpoint=/datanode1 mcluster/datanode1 # zfs create mcluster/datanode2 # zfs create set mountpoint=/datanode2 mcluster/datanode2 # zfs create mcluster/sqlnode1 # zfs create set mountpoint=/sqlnode1 mcluster/sqlnode1

ZFS File System: http://docs.oracle.com/cd/E19253-01/819-5461/zfsover-2/index.html

Please send inputs/comments to rajesh.r@oracle.com URL: http://blogs.oracle.com/rajeshr